# *4kc models Factory Menu*

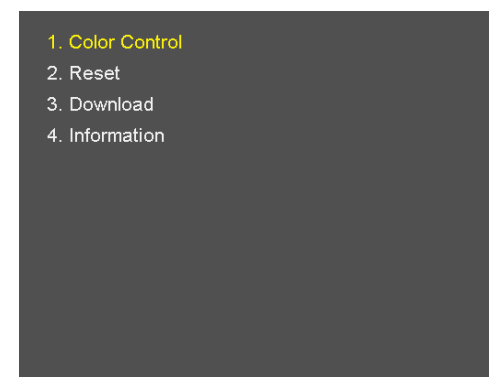

# *Factory mode menu entry* [

*>Front key: "Menu" + "Down" for about 5 seconds. (Until the regular menu OSD disappears) >Use a slight delay between pushing"Menu" and "Down" keys.*

# *Color Control (Do not modify these settings)*

*> Adjust the values SUB Brightness/Contrast/Red/Green/Blue.*

*(0~255)*

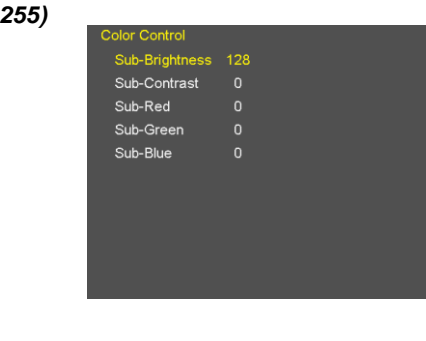

# *Reset (DO NOT RESET* THESE)

### **• Reset Factory Default**

*- All setting values are initialized. (Except Operating Time/Calibration Data)*

- **Reset Operating Time**
- *Operating Time reset.*

l *Reset Calibration Data*

*- Calibration Data reset.*

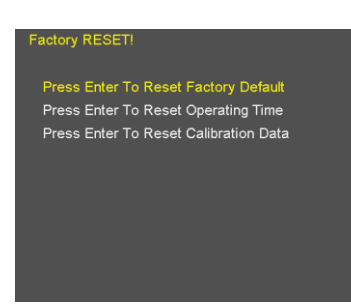

# *4kc FW Download / Upgrade*

# *-Use to upgrade the firmware using a* FAT-32 *formatted USB memory stick. -Do not turn off the monitor while a Download is in process.*

#### l *FW Download*

*>Insert the USB memory stick containing* ONLY *the file "Thetis733.bin" into the USB port. >Select the "FW Download" menu to start the firmware upgrade >Time required: about 10 seconds*

#### l *FPGA Download*

*>Insert the USB memory stick containing* ONLY *the file "Thetis.pof" into the USB port. >Select the "FPGA Download" menu to start the FPGA upgrade >Time required: About 8 to 10 minutes*

#### l *OSD Download*

*>Insert the USB memory stick containing* ONLY *the files "Boland\_OSD.dat" & "Boland\_Font.dat" into the USB port. >Select the "OSD Download" menu to start the OSD upgrade >Time required: About 5 to 6 minutes*

#### *Version*

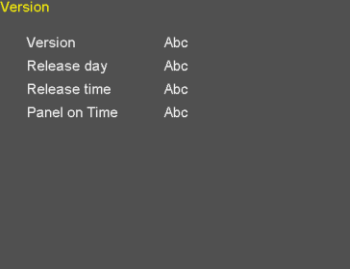

*> Version / Release day / Release time / Panel on Time*

Press Enter To FW Download<br>Press Enter To FPGA Download Press Enter To OSD Download